Departamento de Electrónica I.E.S. Pablo Serrano C/ Batalla de Lepanto 30 50.002 Zaragoza 976-491015 ext. 208 pabloserrano.ht@gmail.com www.iespabloserrano.es/aps

# MANUAL DE INSTRUCCIONES

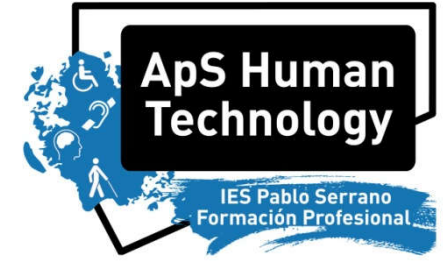

# SERRADISPARADOR IPHONE ANDROID MODELO: SDIA-2.0

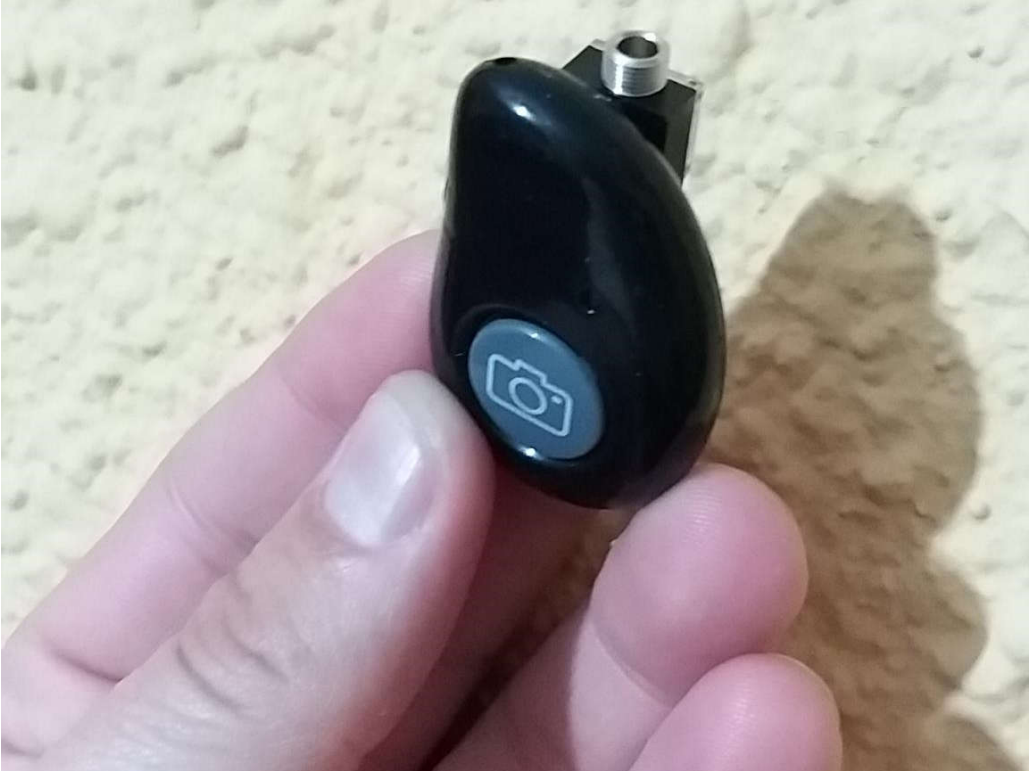

# **DESCRIPCIÓN**

Para realizar fotografías con teléfonos móviles o tabletas. Compatible con Android 4.2.2 o superior e IOS 6.0 o superior.

Esta adaptación consiste en:

Se ha colocado un Jack hembra en paralelo con el botón del disparador bluetooth para teléfonos móviles y tabletas. De esta forma puede ser accionado por un pulsador exterior.

# FUNCIONAMIENTO

# 1º Emparejar vía bluetooth con el dispositivo

- Antes de nada hay que emparejarlo vía bluetooth con el teléfono o tableta a controlar.
- Cuando enciendes el disparador y no ha sido emparejado o no está activado el bluetooth del teléfono con el que se ha emparejado, el led azul se enciende fijo y luego parpadea. En ese caso se puede emparejar con otro equipo
- Atención si al encender el disparador está activado el bluetooth de un teléfono con el que estaba emparejado, el disparador mantendrá su led APAGADO y NO SE PODRÁ EMPAREJAR CON OTRO EQUIPO HASTA QUE DICHO EQUIPO APAGUE SU BLUETOOTH O TRASCURRAN 60 SEGUNDOS.
- *IMPORTANTE: cuando se empareja con una Tablet no se mostrará el teclado en pantalla de la Tablet hasta que no se apague el disparador o se desactive el bluetooth*

#### 2º Configurar la cámara de fotos (necesario solo en algunos casos)

Hay que asegurarse que la cámara del dispositivo tiene activada la configuración de: *"las teclas de volumen hacen la foto*" (algunas cámaras como la de los Samsung e Iphone la tienen activada de serie, hay otras no pero se puede activar y hay otras que directamente no tienen la opción, en ese caso hay que descargarse una app de cámara como por ejemplo "open camera" y utilizarla para hacer las fotografías).

#### 3º Hacer la foto

Hay que introducir un pulsador exterior en el Jack hembra. Cuando se presiona dicho pulsador se le manda la orden al teléfono o a la tableta que realice una foto (también funciona su pulsador original)

# VÍDEOS EXPLICATIVOS

- Funcionamiento y emparejamiento con el teléfono: https://youtu.be/Tf41WVdXRBo

#### **ACCESORIOS**

No tiene

# REPARACIONES

La adaptación se ha realizado con el mayor cuidado pero si se observa un mal funcionamiento o una avería, se debe contactar con el Departamento de Electrónica del I.E.S. PABLO SERRANO de Zaragoza para su reparación.

#### SOLUCIÓN DE PROBLEMAS

- Problema: cuando pongo su interruptor en ON no se enciende ninguna luz.
- Causa: la pila está gastada o hace mal contacto en su portapilas.
- Problema: no me lo detecta mi teléfono o mi tablet y cuando pongo su interruptor en ON se enciende una luz un segundo y luego se apaga y CUANDO PRESIONO EL DISPARADOR NO SE ENCIENDE NINGUNA LUZ.
- Causa: está detectando una red bluetooth a la que ya ha estado vinculado. ESPERAR 60 SEGUNDOS SIN HACER NADA HASTA QUE LA LUZ PARPADEE INTERMITENTE Y ENTONCES YA SE PODRÁ VINCULAR A CUALQUIER DISPOSITIVO.
- Problema: no me lo detecta mi teléfono o mi tablet y cuando pongo su interruptor en ON se enciende una luz un segundo y luego se apaga y CUANDO PRESIONO EL DISPARADOR SE ENCIENDE UNA LUZ UN INSTANTE.
- Causa: está detectando y VINCULADO a una red bluetooth. DESVINCULAR DESDE EL TELÉFONO O LA TABLET O DESACTIVAR SU BLUETOOTH.
- Problema: en la Tablet no se me despliega el teclado sobre la pantalla.
- Causa: está vinculado el Serradisparador. Apagarlo o desvincularlo

# **SEGURIDAD**

.

Utilizar este equipo bajo completa supervisión por personal competente.

Este equipo es un prototipo no un dispositivo comercial por lo que deben tomarse las precauciones adecuadas.